# MILLION DOLLAR BIKE RIDE

milliondollarbikeride.org

**How to create your fundraising page using**  *Penn Giving Pages*

Million Dollar Bike Ride May 7, 2016

## **Click the appropriate registration link for your disease team below**

- A-T Children's Project
- [Adrenoleukodystrophy](https://socialfundraising.apps.upenn.edu/socialFundraising/jsp/fast.do?FID=840638) [\(ALD\)](https://socialfundraising.apps.upenn.edu/socialFundraising/jsp/fast.do?FID=840638)
- **[Bike to End](https://socialfundraising.apps.upenn.edu/socialFundraising/jsp/fast.do?FID=840641) [Duchenne](https://socialfundraising.apps.upenn.edu/socialFundraising/jsp/fast.do?FID=840641)**
- [Castleman](https://socialfundraising.apps.upenn.edu/socialFundraising/jsp/fast.do?FID=840654) [Disease](https://socialfundraising.apps.upenn.edu/socialFundraising/jsp/fast.do?FID=840654)
- CDKL5
- [Congenital Hyperinsulinism](https://socialfundraising.apps.upenn.edu/socialFundraising/jsp/fast.do?FID=840639) [\(CHI\)](https://socialfundraising.apps.upenn.edu/socialFundraising/jsp/fast.do?FID=840639)
- [Congenital Muscular Dystrophy \(CMD\)](https://socialfundraising.apps.upenn.edu/socialFundraising/jsp/fast.do?FID=840640)
- [Cystic Fibrosis](https://socialfundraising.apps.upenn.edu/socialFundraising/jsp/fast.do?FID=840661) (Movin' for Mallory)
- [Dyskeratosis](https://socialfundraising.apps.upenn.edu/socialFundraising/jsp/fast.do?FID=840826) [Congenita](https://socialfundraising.apps.upenn.edu/socialFundraising/jsp/fast.do?FID=840826) [Outreach](https://socialfundraising.apps.upenn.edu/socialFundraising/jsp/fast.do?FID=840826) (Team Josh & the DCO Riders)
- Emily's Entourage (Cystic Fibrosis 1282x) (Team Josh & the DCO Riders)
- [Friedreich's Ataxia \(FARA\)](https://socialfundraising.apps.upenn.edu/socialFundraising/jsp/fast.do?FID=840642)
- **[Fibrous Dysplasia](https://socialfundraising.apps.upenn.edu/socialFundraising/jsp/fast.do?FID=840798)**
- [Lymphangioleiomyomatosis\(LAM\)](https://socialfundraising.apps.upenn.edu/socialFundraising/jsp/fast.do?FID=840645)
- [Lymphangiomatosis](https://socialfundraising.apps.upenn.edu/socialFundraising/jsp/fast.do?FID=840827) [& Gorham's](https://socialfundraising.apps.upenn.edu/socialFundraising/jsp/fast.do?FID=840827)  [Disease Alliance \(LGDA\)](https://socialfundraising.apps.upenn.edu/socialFundraising/jsp/fast.do?FID=840827)
- [Mucolipidosis](https://socialfundraising.apps.upenn.edu/socialFundraising/jsp/fast.do?FID=840646) [Type IV](https://socialfundraising.apps.upenn.edu/socialFundraising/jsp/fast.do?FID=840646) [\(ML4\)](https://socialfundraising.apps.upenn.edu/socialFundraising/jsp/fast.do?FID=840646)
- [Mucopolysaccharidosis\(MPS\)](https://socialfundraising.apps.upenn.edu/socialFundraising/jsp/fast.do?FID=840647)
- NBIA Disorders
- [Niemann](https://socialfundraising.apps.upenn.edu/socialFundraising/jsp/fast.do?FID=840648) [Pick Type C \(NPC\)](https://socialfundraising.apps.upenn.edu/socialFundraising/jsp/fast.do?FID=840648)
- [Penn Scientists for Orphan Disease](https://socialfundraising.apps.upenn.edu/socialFundraising/jsp/fast.do?FID=840793) [Research](https://socialfundraising.apps.upenn.edu/socialFundraising/jsp/fast.do?FID=840793)
- [Pitt Hopkins](https://socialfundraising.apps.upenn.edu/socialFundraising/jsp/fast.do?FID=840649)
- [RASopathies](https://socialfundraising.apps.upenn.edu/socialFundraising/jsp/fast.do?FID=840650)
- Snyder-Robinson Syndrome
- [Team NTSAD](https://socialfundraising.apps.upenn.edu/socialFundraising/jsp/fast.do?FID=840651)
- [Lymphatic](https://socialfundraising.apps.upenn.edu/socialFundraising/jsp/fast.do?FID=840656) [Malformation](https://socialfundraising.apps.upenn.edu/socialFundraising/jsp/fast.do?FID=840656) [Institute](https://socialfundraising.apps.upenn.edu/socialFundraising/jsp/fast.do?FID=840838) [Fund](https://socialfundraising.apps.upenn.edu/socialFundraising/jsp/fast.do?FID=840656)

## **"In celebration of a special event" >>** click "Go"

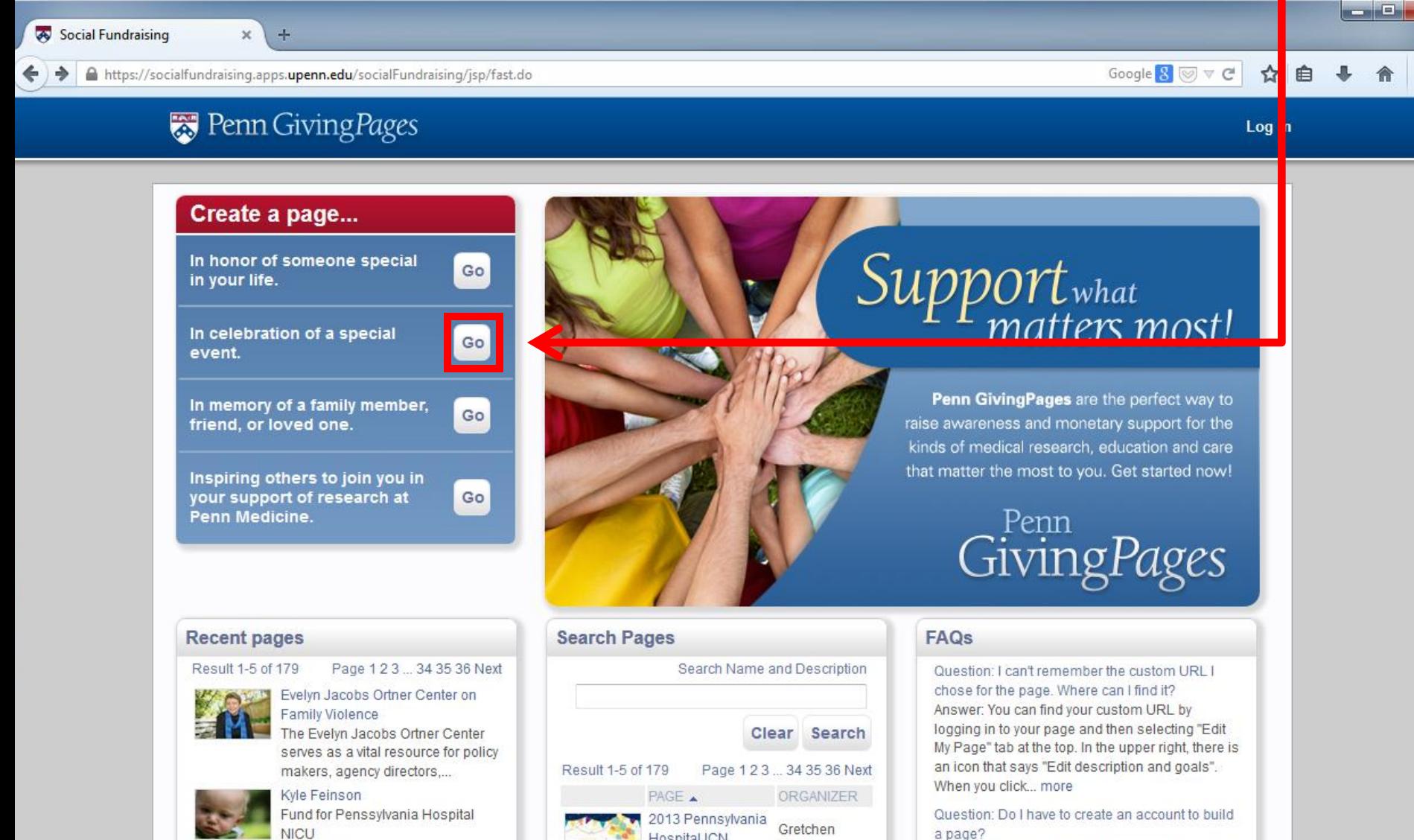

Hospital ICN

Reunion

A Love for Life

Murphy

 $\mathbf{x}$ 

a page? Answer: Yes. In order for us to save your

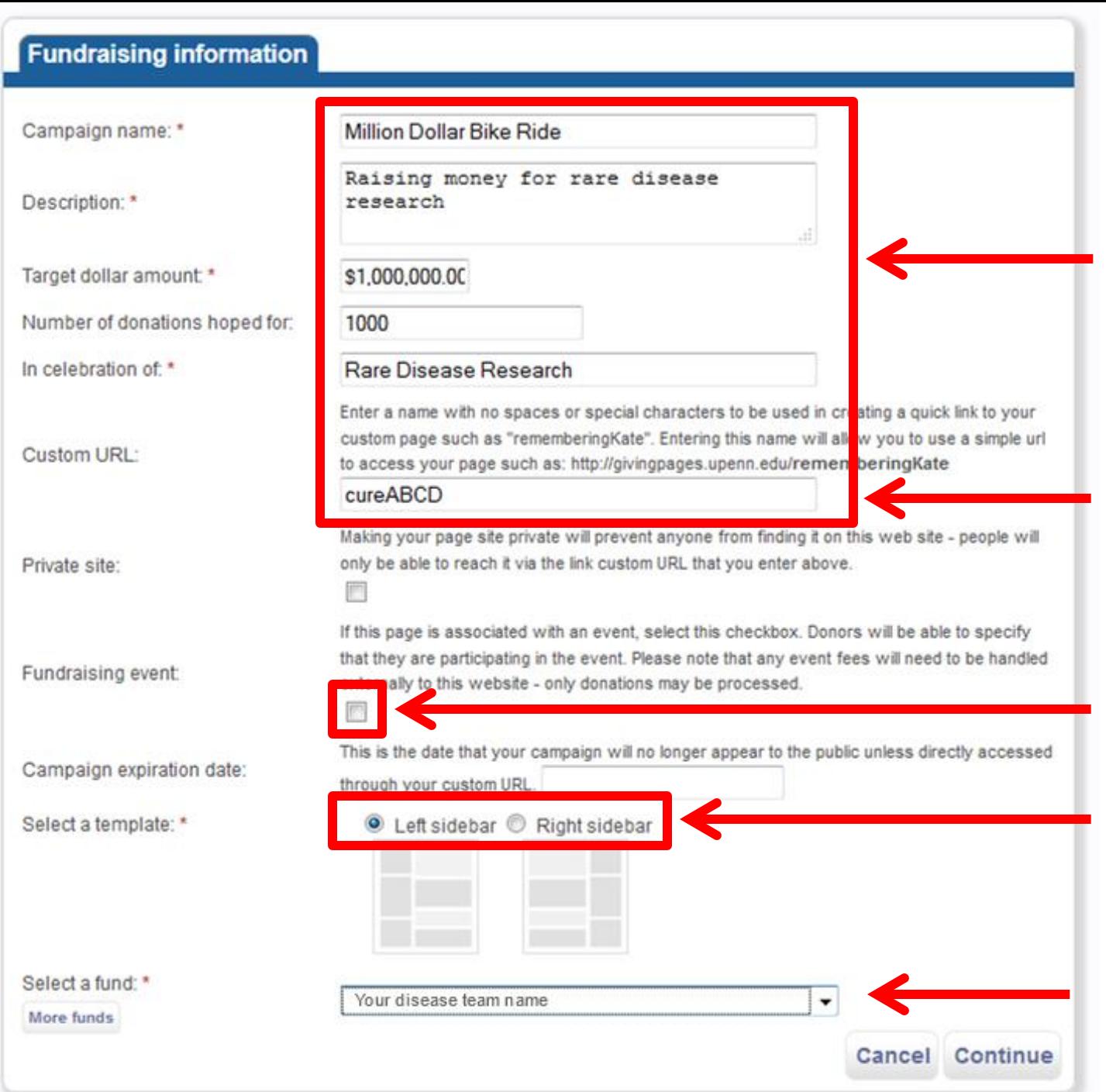

**Customize these fields as you wish to make the page your own**

**Write down your custom URL to access your page in the future**

**Do NOT check this box**

**Choose either**

**Your team name will automatically appear here**

#### Click **"Continue"**

Then on the next screen, complete your personal information. Check **"I agree"** and click **"Register"**

The system will have sent a **confirmation link** to the email address you provided. Click on the link in the email you received. If you haven't received the email, check your Spam folder.

You will then see this screen:

Your email address has been validated and instructions to edit your fundraiser have been emailed to you. Your fundraising efforts begin NOW. If you have not marked your fundraiser as private, your fundraiser will appear on the Giving Pages homepage within 2 business days when approved for the public. To get started, please use the login link at top to access the application.

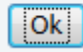

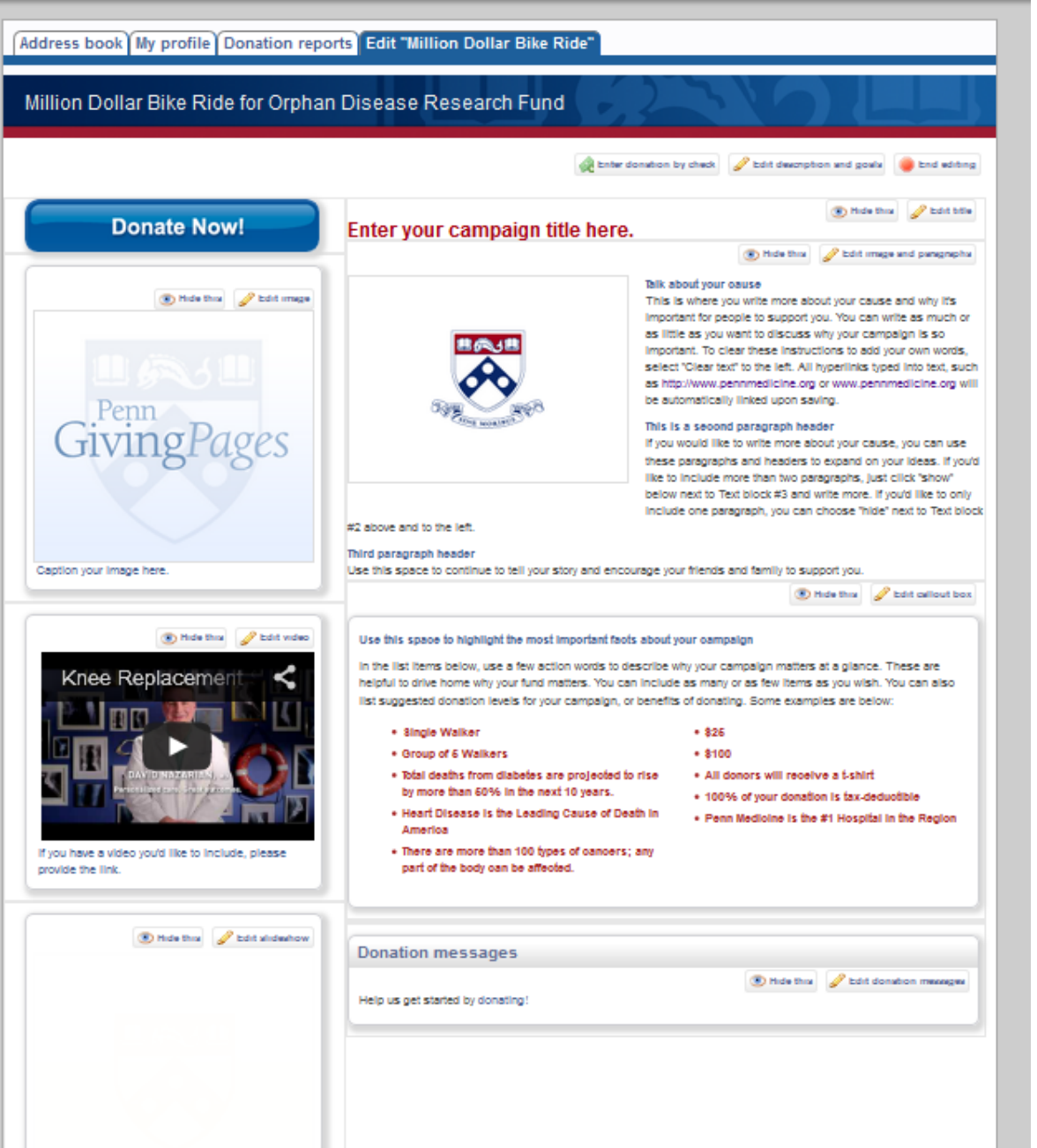

*Here is where the fun begins!*

**Log in with your username and password.** 

**Click "Manage my page" on the top right corner. Then, click "Edit [Campaign name]" to get started.**

**You can customize any of these fields as indicated.**

**Be creative and personalize your giving page.**

#### **Then spread the word and start fundraising!**